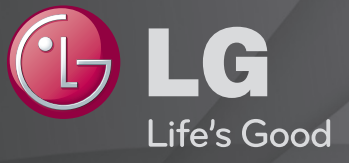

### 用户指南 这是安装在 TV 上的「用户指南」。

本指南的内容如因质量改进而有任何变更,恕不另行通知。

# ❐ 观看节目信息

按 节目信息 按钮。

显示当前节目和当前时间等的信息。

# ❐ 设置喜爱节目

### $\ddot{\mathrm{x}}$ 单 ➾ 设置 ➡ 节目编辑

- 1 选择所需频道。
- 2 按 喜爱节目 按钮选择喜爱节目组,然后选择确定。
- ✎ 按遥控器上的 节目列表 按钮可查看最喜爱的频道。

# ❐ 使用喜爱节目

按 喜爱节目 按钮。

您只能查看设为收藏的频道。

### 按 节目指南 按钮。

[仅数字模式]

获取有关节目和播出时间的信息。检查所需节目的广播时间并预约观看。

# ❐ 自动设置节目

### $\ddot{\mathrm{x}}$ 单 ➾ 设置 → 自动搜台

自动搜索节目。

- 1 有线数字电视设置。
- 2 开始自动搜台。
- 3 按照屏幕提示自动搜台。
- ✎ 如果没有正确的连接输入信号,可能无法正常的搜索到节目。
- ✎ 自动搜台 只能搜索到实时信号节目。
- ✎ 如果系统锁定 设定为开,将会弹出一个窗口要求您输入密码。

#### □ 数字 数字电视 设置选项

使用全频搜索节目会占用很长时间。建议使用快速搜索,为了准确的搜索 所有可用的节目,需要设置下列选项。一般情况为默认设置。

- 频率 : 输入用户定义的频率。
- ・符号率:输入用户自定义的符号率。(一个设备的速率,如调制解调器发 送到节目的信号。)
- 调制方式 : 输入用户自定义的调制方式。 (调制方式: 将音频或视频信 号传输至载体。)
- 网络ID : 每个用户的唯一标识。

### ❐ 有线 数字电视 设置

### $\ddot{\mathbf{x}}$ 单 ➾ 设置 → 自动搜台 → 有线DTV设置

[仅有线模式]

当音频自动模式设置为"开"时,电视机将自动识别信号中的音频模式。

- ✎ 根据每个国家服务运营商数目的不同,用户从服务运营商菜单中可以选 择的范围也是不同的。
- ✎ 如果一个国家支持的服务运营商只有一个,则相关的功能无法激活。

### ❐ 手动搜台

### $\ddot{\mathrm{x}}$ 单 ➾ 设置 → 手动搜台

手动调整节目并保存。

数字信号模式中,可检测信号强度和信号质量。

模拟信号模式中,可以进行频道名称编辑及搜索。

✎ 您也可调整频率(KHz) 和 带宽(MHz)。

❐ 节目编辑

#### 菜单 ➾ 设置 ➙ 节目编辑

编辑已保存的节目。

对于选择的节目,可以设置为喜爱节目,锁定/解锁节目,节目跳过等。

#### $\ddot{\mathbb{R}}$ 单 ➾ 图像 → 画面比率

选择屏幕的画面比率。

- 16:9: 调整画面大小,以适合屏幕宽度。
- 点对点扫描: 在原始尺寸下显示视频图像,并未去除图像边缘部分。 ✎ 在 DTV、分量、HDMI和 DVI (大于720p)输入模式下, 点对点扫描可用。
- 自动: 当电视机接收到宽频信号时,它将自动改变图片格式播放。

・全宽屏: 当电视机接收到宽屏信号时,将允许水平或垂直地调整图片, 以线性比率填满整个屏幕。在DTV输入时,全屏支持4:3和14:9的视频,并 且图像没有失真。

✎ 在DTV模式下, 全宽屏是可用的。

- 4:3: 调整图像至4:3标准。
- 14:9: 可以在14:9的格式下观看图片或14:9模式下观看电视节目。观看14:9 和观看4:3屏幕显示方式是一样的,但是图像会被上移或下移。
- 放大: 调整图像大小以适合屏幕宽度,但图像顶部和底部可能会被剪 切。
- 影院模式: 当您想要以正确的比例扩大图片时,选择影院模式1。
- ✎ 观看外部设备时,以下情况可能会导致图象失真:
	- 视频带有外部静态字幕。(例如:网络名称)

-长时间4 : 3画面比率模式。 使用这些功能时务必小心。

- ✎ 根据输入信号的不同,画面尺寸可能不同。
- **M HDMI-PC 或RGB-PC (电脑) 输入的画面比率只可用 4:3 和 16:9。 (仅适** 用于支持 PC 连接的型号)

#### [根据型号而定]

按 AV 模式 按钮。

针对不同 AV 模式, 设置优化的最佳图像/声音。

- 关: 按照在[图像/声音]菜单中设定的值操作。
- 电影: 优化电影中的图像和声音设置。
- 游戏: 优化游戏中的图像和声音设置。

# ❐ 使用"画面向导"调整图像

### 菜单 ➾ 图像 → 画面向导 Ⅱ

使用遥控器和"画面向导"进行校准和调整,无需昂贵的模式设备或专业人 员的帮助即可实现最佳图像质量。

遵循屏幕上的说明以获取最佳图像质量。

### ❐ 选择画面模式

#### $\ddot{\mathbb{R}}$ 单 ➾ 图像 → 画面模式

选择针对观看环境或节目优化的画面模式。

- · Eco:通过节电功能可更改电视的菜单, 降低耗电。
- ・ <mark>M を业:用于</mark>调整图像质量的菜单,使专家和业余爱好者能够享受最 佳的电视观看体验。 这是专为 ISF 认证的图像调整专家提供的调整菜 单。 (ISF 徽标只能在经过 ISF 认证的电视上使用。) ISFccc:影像科学基金会认证的校准控制
- ✎ 根据输入信号,画面模式的可用范围可能有所不同。
- ✎ ꕋ 专业模式适用于图像调谐专业人员,使其能够使用特定图像进行控 制和微调。 对于普通图像,效果可能不明显

# ❐ 微调画面模式

菜单 ➾ 图像 ➙ 画面模式 ➙ 背光/对比度/亮度/清晰度/色彩/色调/ 色温

首先选择所需的画面模式。

- 背光:通过改变 LCD 面板的亮度来调整显示器亮度。
- ✎ 根据输入信号和其他图像菜单,细节项目的调整范围可能有所不同。

### 菜单 ➾ 图像 ➙ 画面模式 ➙ 高级设置/专业设置

为每个画面模式校准屏幕,或者为特殊屏幕调整图像菜单。 首先选择所需 的画面模式。

- 动态对比度:根据图像亮度将对比度调整为最佳等级。
- 动态色彩:调整颜色以使图像以更自然的颜色显示。
- 皮肤颜色:单独菜单肤色频谱,以实施由用户定义的肤色。
- 天蓝色 : 单独菜单天蓝色。
- 草绿色 : 单独菜单自然(草木,山石等)颜色色谱。
- Gamma:根据与输入信号有关的图像信号输出,菜单分级曲线。
- 色域:选择可以展现的颜色范围。
- 边缘增强器:使视频的边缘显示得更加清晰、鲜明而又自然。
- 专业模式:此模式用于专业调整
- 颜色滤波器:对 RGB 颜色中的特定颜色频谱进行过滤,以精确微调颜色 饱和度和色调。
- 色温:根据需要调整整个屏幕的色调。 在"专家"模式下,可以通过 Gamma 方法等菜单细节微调。
- ・ 颜色管理系统:这是专家用来以测试模式调整颜色的系统。 他们可从 6 种色域(红色/绿色/蓝色/青色/洋红色/黄色)中选择,而不会影响其他 颜色。 对于普通图像,调整不会导致出现明显的颜色变化。
- ✎ 根据输入信号和其他图像菜单,详细的调整项目范围可能有所不同。

# ❐ 菜单其他图片选项

### 菜单 ➾ 图像 ➙ 画面模式 ➙ 图片选项

图像详细菜单调整。

- 降噪:降低画面中的噪点。
- MPEG降噪:创建数字图像信号时消除生成的噪点。
- 亮度基准:使用屏幕暗度(亮度基准)调整屏幕的亮度和对比度,以使 其适合输入图像的亮度基准。
- 影院模式:有助于屏幕保持最佳状况。
- 影像防炫目: [根据型号而定] 通过根据画面上图片的移动情况调节亮度 来节省能耗。
- ✎ 根据输入信号和其他图像菜单,详细的调整项目范围可能有所不同。

# ❐ 复位图像的菜单

菜单 ➾ 图像 → 画面模式 → 图像复位

重置用户自定义的画面菜单。

每个画面模式都会重置。 选择要重置的画面模式。

#### 菜单 ➾ 图像 ➙ 节能模式

诵讨调整屏幕亮度降低耗电量。

- 关:关闭节能模式
- 最小节能/中等节能/最大节能:应用预先设定的智能节电模式。
- ・关闭视频:关闭屏幕并仅播放声音。按遥控器上的任何按钮(电源按钮 除外)可重新打开屏幕。

### ❐ 使用声音模式

### 菜单 ➾ 声音 ➙ 声音模式

根据所选的声音模式,将电视机声音调整到最佳水平。

- 标准 : 适合所有种类的音频。
- 音乐 / 电影 / 运动 / 游戏 : 设置音频至明确的种类。

### ❐ 调整用户设置功能

菜单 ➾ 声音 ➙ 声音模式 ➙ 用户设置

通过使用用户设置调节声音水平。

• 复位: 重新设置用户更改过的声音选项。

### ❐ 设置虚拟环绕音效模式

### $\ddot{\mathrm{x}}$ 单 ➾ 声音 → 虚拟环绕音效

LG 的专有音频处理技术可通过两个扬声器实现堪比 5 声道环绕声的音效。

✎ 如果"炫亮人声II"已设置为"开",则无法选择"虚拟环绕音效"。

# □ 调整"炫亮人声Ⅱ"功能

□菜单 ➾ 声音 →炫亮人声Ⅱ

提高电视的音频清晰度。

# ❐ 设置自动音量控制

### $\ddot{\mathrm{x}}$ 单 ➾ 声音 → 自动音量控制

将"自动音量控制"设置为"开"。 各个频道的音量输出均有所不同,并且在 点击不同的节目时,将自动进行调节以便于观看。

# ❐ 同步音频和视频

- 菜单 ➾ 声音 ➙ 声像同步调整
- 当视频和音频不匹配时直接进行同步。
- 如果将"声像同步调整"设置为"开",则可以调整声音输出(电视扬声器 SPDIF)以使其与屏幕图像同步。

### ❐ 调整音频平衡

### 菜单 ➾ 声音 ➙ 平衡

调整左/右音频平衡。

# ❐ 使用 Sound Optimizer 功能

菜单 ➾ 声音 ➙ Sound Optimizer

针对自定义的电视安装优化声音。 [视型号而定]

- 正常:常规声音模式。
- 壁挂式:优化壁挂式电视的声音。
- 立式:优化立式电视的声音。

### ❐ 数字音频设置

#### 菜单 ➾ 声音 ➙ 数字音频设置

[视型号而定]

如果输入信号包含不同的音频信号,此功能允许您选择所需的音频类型。 如果设置为自动,则搜索顺序为 HE-AAC → Dolby Digital+ → Dolby Digital → MPEG,并且输出将以首先找到的音频格式生成。

- ✎ 仅对于意大利语/拉脱维亚语/立陶宛语而言,搜索顺序为 HE-AAC → Dolby Digital+  $\rightarrow$  MPEG  $\rightarrow$  Dolby Digital.
- ✎ 如果所选的音频格式不受支持,则可以使用其他音频格式进行输出。

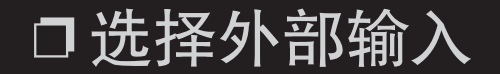

按 输入 按键。

选择外部输入。

✎ 编辑设备名称:您可以对连接到外部输入端口的外部设备名称进行编 辑。

# ❐ 使用 SIMPLINK

通过电视遥控器上的 SIMPLINK 快捷键, 就能轻松地控制和管理各种多媒体 设备。

- 1 通过HDMI 电缆,连接电视机的 HDMI 输入 端子与 SIMPLINK 设备的 HDMI 输出端子。针对具有 SIMPLINK 功能的家庭影院设备, 请按上述 方法连接 HDMI 端子, 然后使用光缆连接电视的光纤数字音频输出和 SIMPLINK 设备的光纤数字音频输入。
- 2 按 SIMPLINK 按键, 将显示 SIMPLINK 菜单窗口。
- 3 在SIMPLINK 设置窗口中, 将 SIMPLINK 设置为 开。
- 4 在 SIMPLINK 菜单窗口中, 选择要控制的设备。
- ✎ 此功能仅与带有 SIMPLINK 标识的设备兼容。
- <sup></sub> Med 若要使用 SIMPLINK 功能, 必须使用高速 HDMI® 电缆 [增加了CEC</sup> (Consumer Electronics Control,消费电子控制装置) 功能]。高速 HDMIⓇ 电缆第13针可与各设备连接进行信息交换。
- ✎ 通过具有家庭影院功能的设备选择或播放媒体文件,将会自动连接该 家 庭影院扬声器。
- ✎ 必须使用光缆(需另外购买)进行连接,才能使用家庭影院扬声器功能。
- ✎ 如果切换到其他输入,SIMPLINK 设备将会停止。
- ✎ 如果同时使用具有 HDMI-CEC 功能的第三方设备,SIMPLINK 设备可能 不能正常工作。

### □ SIMPLINK 功能描述

- 直接播放:如果将 SIMPLINK 设置为 关,可直接在电视上播放多媒体设 备。
- ・选择多媒体设备:通过 SIMPLINK 菜单选择所需设备, 并立即通过电视 屏幕控制。(例如:光盘,VCR等)
- 光盘/VCR等播放:使用电视遥控器管理多媒体设备。
- 关闭所有设备电源:如果将 SIMPLINK 设置为 开,则关闭电视时将同步 关闭所有通过 SIMPLINK 连接的设备的电源。
- ・同步打开电源:如果将 SIMPLINK 设置为 开,打开所有通过 SIMPLINK 连接的设备的电源时,将同步打开电视机。
- ・ 扬声器:选择家庭影院设备或电视上的扬声器。

# ❐ 使用睡眠时间

# 菜单 ➾ 时间 → 睡眠设置 在预设置的分钟数后电视关闭。 要取消睡眠设置,请选择关。

# ❐ 设置当前时间

### $\ddot{\mathrm{x}}$ 单 ➾ 时间 → 时钟

观看电视时检查或更改时间。

- 自动 : 将电视时间与电视台发送的时间信息同步。
- 手动 : 如果自动设置的时间与当前时间不对应,则手动设置时间和日 期。
## ❐ 将电视设置为定时开机和关机

### $\ddot{\mathbf{x}}$ 单 ➾ 时间 → 定时开机/定时关机

设置定时开机/定时关机时间。

在频率上选择关,以停止定时开机/定时关机。

- ✎ 要使用定时开机/定时关机,请准确设置当前时间。
- ✎ 即使已经开启定时开机功能,若在120 分钟内未按下任何按钮,电视将 自动关机。

### ❐ 设置密码

### 菜单 ➙ 锁定 ➙ 密码设置

设置或更改电视机密码。

✎ 初始密码设置为「0000」。

❐ 系统锁定

#### 菜单 ➙ 锁定 ➙ 系统锁定

锁定所选频道或外部输入。

首先设置系统锁定为开。

- 锁定节目 : 防止儿童观看含有不合适内容的节目。可以选择节目但屏幕 无图像和声音。输入密码以观看被锁定的节目。
- 输入锁定 : 锁定输入源。

❐ 使用童锁

#### 菜单 ➙ 锁定 ➙ 童锁

锁定电视机上的控制按键。

- ✎ 即使电源断开或电源线从墙壁插座中移除,童锁功能仍然可用。
- ✎ 童锁功能只能通过遥控器设置,而不是电视机上的按键。
- ✎ 即使童锁设置为开, 电视机上的按键仍然可以开机。

#### $\ddot{x}$ 单 → 选项 → 语言(Language)

您可以选择屏幕上显示的菜单语言和数字音频或字幕语言。

- 菜单语言(Language) :选择文本显示语言。
- 音频语言 [仅适用于数字模式] : 收听包含几种音频语言的数字广播时,您 可以选择想要的语言。
- ・ 字幕语言 [仅适用于数字模式] : 播放两个或更多字幕语言时,可以使用字 幕功能。
	- ✎ 如果所选字幕语言无法播放,将以默认字幕语言显示。

菜单 ➙ 选项 ➙ 城市/地区 (取决于国家/地区)

设置使用电视的城市/地区。

电视设置依据所选城市/地区的信号环境而变化。

- ✎ 如果城市/地区设置更改,可能会出现自动搜台信息窗口。
- ✎ 一个城市/地区的数字信号机制是不固定的,某些DTV功能是否工作取决于 数字信号的具体情况。
- ✎ 如果将城市/地区设置为 "不选择",某些DTV功能可能无法使用。

# ❐ 设置听力受损人士字幕 菜单 ➙选项 ➙ 听力受损人士字幕 此功能用于在听力有障碍时使用。 如果设置为开启,则以默认字幕显示。

## ❐ 设置电源指示

### 菜单 ➾ 选项 ➙ 待机灯

将电视机前面板上的电源指示灯模式设置为开/关。

## □ 指定出厂设置

### 菜单 ➾ 选项 ➙ 出厂设置

删除所有存储的信息并重置电视的设置

电视将自动关机,然后开机,并重置所有设置。

- ✎ 启用了系统锁定时,将弹出一个窗口并要求输入密码。
- ✎ 请不要在初始化期间关闭电源。

## ❐ 更改电视模式

#### 菜单 ➾ 选项 ➙ 模式设置

选择家用或商场演示。

在家中使用时,请选择家用。

商场演示模式用于商场展示。

在电视上直接播放存储在USB 设备中的内容(外部 HDD、USB 记忆棒) 方便快捷。

## □ 连接 USB 设备

将 USB 存储设备连接到电视机的 USB 输入 端口。 已连接的 USB 存储设备可立即使用。

## ❐ 移除 USB 设备

快捷菜单 ➾ USB 设备

选择您要移除的 USB 存储设备。

- 当看到告知您 USB 设备已移除信息时, 请拔出 USB 设备。
- ✎ 选择了移除 USB 设备后,将无法再读取设备中的内容。移除 USB 存储设 备,然后重新连接。

## ❐ 使用 USB 存储设备 - 警告

- ✎ 如果 USB 存储设备内置了自动识别程序或使用自带的驱动程序,可能无 法正常运行。
- ✎ 某些 USB 存储设备可能无法运行或无法正确运行。
- ✎ 仅适用通过 Windows FAT32 或 NTFS 文件系统进行格式化的 USB 存储设 备。
- ✎ 对于外部 USB HDD,建议使用额定电压小于5V、额定电流小于 500mA 的 设备。
- ✎ 建议使用容量在32 GB 以下的 USB 记忆棒和 1TB 以下的 USB HDD。
- ✎ 如果具有省电功能的 USB HDD 无法正常运行,请关闭电源后重新打开。 如需更多信息,请参考 USB HDD 用户手册。
- ✎ USB 存储设备中的数据可能会损坏,因此务必将重要文件备份到其他设 备。数据维护是使用者的职责,若发生资料损失,生产商恕不负责。

## ❐ 使用我的媒体

### 菜单 ➾ 我的媒体 ➙ 所有文件/影片列表/图片列表/音乐列表

从列表中选择一个文件。显示您所选的文件。

在磁盘播放期间选择选项来设置播放相关选项。

## ❐ 设置我的媒体

### 菜单 ➾ 选项 ➙ DivX(R) VOD

- 注册 : 检查 播放受 DivX 保护视频的 DivX 注册码。在 http://vod.divx.com 上注册。使用注册码在 www.divx.com/vod 上租用或购买影片。
	- ✎ 如果使用其他设备的 DivX 注册码,则无法播放租用或购买的 DivX 文 件。只能使用授予该特定设备的 DivX 注册码。
	- ✎ 与DivX 解码器标准不符的转换文件,可能无法播放或产生异常声音。
- 注销:屏蔽 DivX。

## ❐ 我的媒体支持的文件

最大数据传输率:

20 Mbps (每秒megabits)

#### 支持的外部字幕格式:

\*.smi, \*.srt, \*.sub (MicroDVD, SubViewer 1.0/2.0), \*.ass, \*.ssa, \*.txt (TMPlayer), \*.psb (PowerDivX)

#### 支持的内部字幕格式:

XSUB (支持由 DivX6 生成的内部字幕)

### □ 可用视频文件

.asf, .wmv [视频] VC-1 Advanced Profile, VC-1 Simple and Main Profiles, MP43 [音频] WMA 标准

.3gp, .3gp2 [视频] H.264/AVC, MPEG-4 Part2 [音频] AAC, AMR(NB/WB)

.divx, .avi

[视频] DivX3.11, DivX4, DivX5, DivX6, XViD, H.264/AVC, Motion JPEG [音频] MPEG-1 Layer I, II, Dolby Digital, MPEG-1 Layer III (MP3), \*DTS

.mp4, .m4v, .mov [视频] H.264/AVC, MPEG-4 Part 2, XViD [音频] AAC, MPEG-1 Layer III (MP3)

.mkv

[视频] H.264/AVC, XViD, MPEG-4 Part2 [音频] HE-AAC, Dolby Digital, MPEG-1 Layer III (MP3), \*DTS

.ts, .trp, .tp, .mts, .m2ts

[视频] H.264/AVC, MPEG-2

[音频] MPEG-1 Layer I, II, MPEG-1 Layer III (MP3), Dolby Digital, Dolby Digital Plus, AAC

.vob

```
[视频] MPEG-1, MPEG-2
[音频] Dolby Digital, MPEG-1 Layer I 和 II, DVD-LPCM
```
.mpg, .mpeg, .mpe [视频] MPEG-1 [音频] MPEG-1 Layer I, II

#### \*DTS : 具体取决于型号

### □可用音乐文件

文件类型 : mp3 [比特率] 32 Kbps - 320 Kbps [采样频率] 16 kHz - 48 kHz [支持] MPEG1, MPEG2, Layer2, Layer3 文件类型:AAC [比特率] 自由格式 [采样频率] 8kHz ~ 48kHz [支持] ADIF、ADTS 文件类型:M4A [比特率] 自由格式 [采样频率] 8kHz ~ 48kHz [支持] MPEG-4

#### 文件类型:OGG

[比特率] 自由格式 [采样频率] ~ 48kHz [支持] Vorvis

文件类型:WMA [比特率] 128 Kbps - 320 Kbps [采样频率] 8kHz ~ 48kHz [支持] WMA7、8、9 标准

文件类型:WMA 10 专业

[比特率] ~ 768 kbps

[声道/采样频率]

- M0:最多 2 / 48 kHz

- M1:最多 5.1 / 48 kHz

- M2:最多 5.1 / 96 kHz

[支持] WMA 10 专业

### □可用图片文件

类别 : 2D(jps, jpg, jpe) [可用文件类型] SOF0: baseline, SOF1: Extend Sequential, SOF2: Progressive [图片大小] 最小: 64 x 64 最大: 正常类型: 15360 (宽) x 8640 (高) 缩放类型: 1920 (宽) x 1440 (高)

类别:BMP

- [照片大小] 最小:64x64
- 最大:9600x6400

类别:PNG

[可用文件类型] 隔行扫描、非隔行扫描 [照片大小] 最小:64x64 最大:隔行扫描:1200x800 非隔行扫描:9600x6400

<sup>●</sup> 与 JPEG 格式的文件相比, 显示 BMP 和 PNG 格式的文件的速度可能会慢 一些。

## ❐ 播放视频时的注意事项

- ✎ 用户创建的部分字幕可能无法正确显示。
- ✎ 视频和字幕文件应放在同一个文件夹中。为了正确显示字幕,视频和字 幕文件的名称必须相同。
- ✎ 不支持包含 GMC (全局动态补偿) 或 Qpel (1/4像素动态估计) 的任何数据 流。
- ✎ 仅支持 H.264/AVC 级别 4.1 和更低级别。
- <u>● 不支持播放超过50 GB(gigabyte)的视频文件。文件大小限制依据编码</u> 环境有所不同。
- ✎ DTS 仅受支持用于播放 USB 和 HDMI 视频文件[具体取决于型号]。
- ✎ DTS 支持可能因您所在的国家/地区及型号不同而有所差异。要了解更多 信息,请参阅产品随附的「快速帮助 」。

#### 菜单 ➾ 客户支持 ➙ 软件更新

• 使用 软件更新 检查并获取最新版本。如果不更新,某些功能可能无法 正常运行。

您也可以手动检查可用更新。

- 软件更新:将其设置为 开。如果更新可用,将提示执行更新。
- ・自动更新模式:更新启动时,将显示弹出窗口以显示更新状态,然后在 5 秒内消失。
- 检查更新版本:检查是否有最新的更新版本。 当有新的更新版本时,可 以手动执行下载过程。[根据型号而定]
- ✎ 更新开始后,更新进度窗口会出现不久后消失。
- ✎ 您可以通过数字广播信号或网络连接获取最新版本。 [根据型号而定]
- ✎ 通过数字广播信号下载程序时若切换节目,会中断下载程序。返回原来 的节目才能继续进行下载。
- ✎ 如果不更新软件,某些功能可能无法正常运行。
- ✎ [以下内容适用于芬兰、瑞典、丹麦和挪威市场上的型号。] 如果软件更 新通过广播信号进行,之后会有信息提示您继续更新,可不考虑是否开 启自动更新模式。

如果出现下列症状,请按照以下所述的各项进行检查和调整。电视机可能 并无故障。

## ❐ 运行问题

- ☑ 无法观看某些频道。
	- • 调整天线的位置和方向。
	- ・使用自动搜台或节目编辑保存您希望观看的频道。
- ☑ 打开电视后图像完全显示前会发生延迟现象。
	- ・这是正常现象。延迟是图像删除过程造成的,此过程将清除首次打开电视时可 能会产生的图像噪点。

❐ 图像问题

#### 菜单 ➙ 客户支持 ➙ 图像测试

先运行 图像测试,以验证图像信号输出是否正常。

如果图像测试没有问题,请检查连接的外部设备和广播信号。

☑ 前一个频道或其他频道的图像残留,或屏幕上显示干扰线条。

・将天线的方向调整到朝向电视信号发射器,或参阅手册中连接天线的说明进 行。

- ☑ 偶尔出现震动的水平/垂直线条和网眼图案。
	- ・这可能是遭受强电子干扰所致。如果是这种情况,请关闭所有手机、电吹风及 其它小电器。
- ☑ 数字广播期间,屏幕显示冻结或无法正常工作。
	- •这种情况可能在信号弱或接收不稳定时发生。请调整天线方向和有线连接。
	- ・如果在手动搜台时信号强度不足或质量很低, 请咨询电视台或管理部门。
- ☑ 即使已经连接了有线,仍然无法使用数字广播。
	- ・请咨询向您提供预订或信号的有线运营商。(根据您预订的不同,数字广播可能 不受支持。)
- ☑ 连接到 HDMI® 源时, 显示器无响应或不清晰。
	- ・请检查 HDMI® 电缆的规格。如果您的 HDMI® 电缆不是原厂生产的,图像可能 若隐若现,或者无法正常显示。
	- ・请确保所有电缆都已稳固连接。如果连接不稳固,图像可能无法正常显示。
- ꕢ 无法使用 USB 存储设备。
	- • 验证 USB 电缆是否为 2.0 或更高版本。

### ❐ 声音问题

### 菜单 ➙客户支持 ➙声音测试

先运行 声音测试,以验证声音信号输出是否正常。

如果声音测试没有问题,请检查连接的外部设备和广播信号。

#### ☑ 屏幕有显示, 但没有声音。

- • 请检查其它电视频道。
- [根据型号而定] 确保电视扬声器设置为 开。

☑ 对于模拟信号广播,立体声不清晰或者仅一个扬声器发出声音。

- ・在接收条件不好的地区(信号弱或不稳定的地区)或者"音频"不稳定的地区
- ・请通过遥控器 快捷菜单 → 音频,选择单声道。
- 请通过 菜单 → 声音.调整平衡。

☑ 电视声音与图像不同步或者偶尔出现破音。

・如果此问题仅影响特定电视频道,则问题可能是由个别电视台的广播信号所造 成。请咨询电视台或您的有线电视运营商。

- ☑ 更换频道时音量发生变化。
	- • 不同的频道音量可能有所不同。
	- • 请将自动音量控制设置为开。
- ☑ 有些节目没有声音,或者只能听到背景音乐(尤其为海外观众制作的节 目)。
	- ・在 语言(Language) 中,将语言(Language) → 音频语言设置为您需要的语言。即 使您更改了音频上的语言,关闭电源或更换节目后恢复默认设置。
- **☑ 连接至 HDMI®/USB 信号源时没有声音。** 
	- • 确保 HDMIⓇ 电缆为高速电缆。
	- • 检查 USB 电缆是否为 2.0 版本或更高版本。
	- • 仅使用常规的音乐 (\*mp3) 文件。

## ❐ 电脑连接问题 (仅适用于支持电脑连接的型号)

#### ☑ 连接到电脑后屏幕无显示。

- • 确保电脑与电视已稳固连接。
- 检杳是否为电脑输入设置了正确的分辨率。
- ・要使用电视作为第二显示器,请检查连接的台式电脑或笔记本电脑是否支持双 显示器。
- A HDMI 电缆连接电脑后没有声音。
	- • 请咨询视频卡的制造商以确保它支持 HDMI 语音输出。(DVI 格式的视频卡需要 单独的声音电缆连接。)

#### ☑ 连接到电脑后, 显示画面有部分遭到截断或偏向一侧。

• 将分辨率设置为支持电脑输入的分辨率。 (如果此操作不管用,请重新启动电脑。) ❐ 播放我的媒体中的电影时发生问题

- ☑ 无法杳看影片列表中的文件。
	- • 请检查是否可以在电脑上读取 USB 存储设备中的文件。
	- • 请检查系统是否支持该文件扩展名。
- ☑ 文件无效。显示以上错误消息,表示声音、视频或字母不正常。 ・确保文件能在电脑的视频播放器中正常播放。(检查文件是否损坏。) 检查 我的媒体 是否支持所选文件。

✎ 如需有关维修服务的详细信息,请参阅以下菜单。  $\ddot{\mathrm{x}}$ 单 ➾ 客户支持 → 产品/服务信息